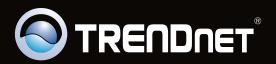

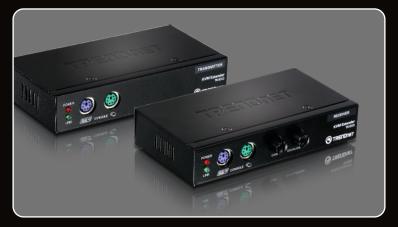

Quick Installation Guide

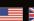

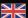

## **Table of Contents**

| English                  | 1 |
|--------------------------|---|
| 1. Before You Start      | 1 |
| 2. How to Install        | 2 |
|                          |   |
|                          |   |
| Technical Specifications | 6 |
| Troubleshooting          | 7 |

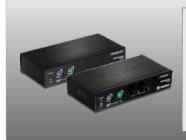

### Package Contents

- 1 x Transmitter (local device)
- 1 x Receiver (remote device)
- Multi-Language Quick Installation Guide
- Power Adapter (9V DC, 1A)
- VGA combination cable (1.2m / 4ft.)
- USB Type A to Type B Cable

## **System Requirements**

- PS/2 Keyboard
- PS/2 Mouse
- VGA Compatible Monitor
- Cat.5/5e/6 Ethernet Cable
- USB Type A to Type B Cable (Optional)
- Windows 7(32/64-bit)/Vista(32/64-bit)/XP(32/64-bit)/2000/2003 Server/Me/98SE

 $\label{eq:computer} \textbf{1. Properly turn OFF your computer and monitors.}$ 

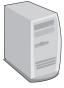

2. Connect the PS/2 keyboard and PS/2 mouse to the TK-EX3 receiver (remote device) .

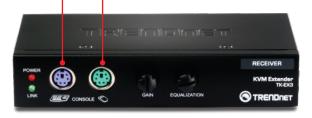

3. Connect the monitor to the TK-EX3 receiver (remote device).

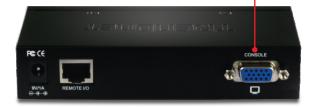

### **Connecting to USB Computer**

4. Use the VGA combination cable to connect your PC to the KVM Extender.

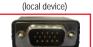

To TK-EX3 Transmitter

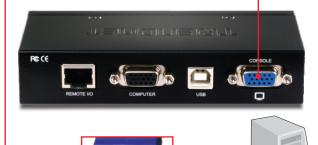

To Computer

5. Connect the USB Type A end of a USB Type A to Type B Cable to your computer.

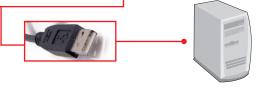

- 6. Connect the USB Type B end of a USB Type A to Type B Cable to the USB port on the TK-EX3 transmitter (local device).
- 7. Skip to Step 9.

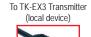

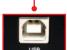

## **Connecting to PS/2 Computer**

8. Use the VGA combination cable to connect your computer to the TK-EX3 Transmitter (local device).

To TK-EX3 Transmitter (local device)

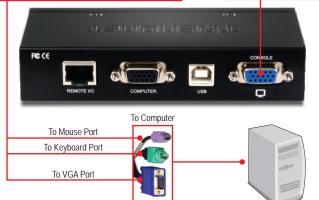

 Connect a Cat.5/5e/6 Ethernet cable from the Ethernet port on the Transmitter (local device) to the Ethernet port on the Receiver (remote device).

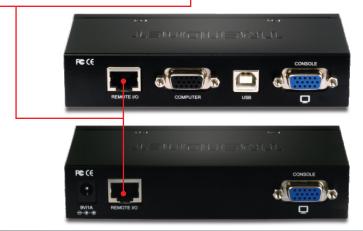

 Connect the included Power Adapter to the Receiver (remote device) and then to a power outlet.

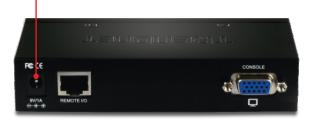

11. Turn on your computer and all connected monitors

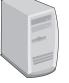

## Your installation is now complete.

## **Register Your Product**

To ensure the highest level of customer service and support, please take a moment to register your product Online at: www.trendnet.com/register
Thank you for choosing TRENDnet.

## Technical Specifications

| Connections            | Connect to a computer or KVM switch                                                                                                    |
|------------------------|----------------------------------------------------------------------------------------------------|
| Connectors             | Transmitter (local device): HDB 15-pin VGA USB type B RJ-45 port Receiver (remote device): HDB 15-pin VGA Mini din female RJ-45 port Power connector |
| Cables (included)      | 1 x VGA cable (VGA to VGA and PS/2), 1.2 m / 4 ft.<br>1 x USB cable (type A to type B), 1.2 m / 4 ft.                                                |
| Supported OS           | Windows 7/Vista/XP/2000, Linux                                                                                                    |
| Resolution             | Up to 100 m (328 ft.) with 1600 x 1200 resolution<br>Up to 150 m (490 ft.) with 1280 x 1024 resolution                                               |
| Power                  | 9V DC, 1A                                                                                                    |
| LEDs                   | Power, Link                                                                                                    |
| Dimensions (L x W x H) | 130 x 65 x 25 mm (5 x 2.6 x 1 in.)                                                                                                    |
| Weight                 | Transmitter (local device): 275 g (9.7 oz.)<br>Receiver (remote device): 290 g (10 oz.)                                                              |
| Temperature            | Operating: 0° ~ 40° C (32° ~ 104° F)<br>Storage: -20° ~ 60° C (-4° ~ 140° F)                                                                         |
| Humidity               | Max. 90% (Non-Condensing)                                                                                                    |
| Certifications         | CE, FCC                                                                                                    |

## **Troubleshooting**

- Do I need to use the included external AC adapter?
   You must use the included external AC adapter with the TK-EX3 KVM switch.
- 2. I have the TK-EX3 connected properly, but my keyboard and mouse don't work. What should I do?
  - 1. Make sure the power adapter is plugged into your TK-EX3 switch.
  - Verify that your mouse and keyboard are working properly by connecting them directly to the PS/2 ports on your computer.
  - 3. Try using another set of PS/2 keyboard and mouse.
- 3. There is video distortion when I connect the monitor to the TK-EX3 receiver (remote device). What should I do?
  - You can adjust the quality of the video by adjusting the Gain (Resolution adjustment) and Equalization (contrast correction) knobs on the TK-EX3 receiver (remote device).
  - 2. If you are using a cable longer than 100 meters, you will need to lower your computer's resolution to 1280 x 1024. The follow is the maximum length of cable supported by the TK-EX3:

Up to 100 m (328 ft.) with 1600 x 1200 resolution Up to 150 m (490 ft.) with 1280 x 1024 resolution

If you still encounter problems or have any questions regarding the TK-EX3, please contact TRENDnet's Technical Support Department.

#### **Limited Warranty**

TRENDnet warrants its products against defects in material and workmanship, under normal use and service, for the following lengths of time from the date of purchase.

TK-EX3 - 2 Year Limited Warranty AC/DC Power Adapter, Cooling Fan and Power Supply carry a 1 year limited warranty

If a product does not operate as warranted during the applicable warranty period, TRENDnet shall reserve the right, at its expense, to repair or replace the defective product or part and deliver an equivalent product or part to the customer. The repair/replacement unit's warranty continues from the original date of purchase. All products that are replaced become the property of TRENDnet. Replacement products may be new or reconditioned. TRENDnet does not issue refunds or credit. Please contact the point-of-purchase for their return policies.

TRENDnet shall not be responsible for any software, firmware, information, or memory data of customer contained in, stored on, or integrated with any products returned to TRENDnet pursuant to any warranty.

There are no user serviceable parts inside the product. Do not remove or attempt to service the product by any unauthorized service center. This warranty is voided if (i) the product has been modified or repaired by any unauthorized service center, (ii) the product was subject to accident, abuse, or improper use (iii) the product was subject to conditions more severe than those specified in the manual.

Warranty service may be obtained by contacting TRENDnet within the applicable warranty period and providing a copy of the dated proof of the purchase. Upon proper submission of required documentation a Return Material Authorization (RMA) number will be issued. An RMA number is required in order to initiate warranty service support for all TRENDnet products. Products that are sent to TRENDnet for RMA service must have the RMA number marked on the outside of return packages and sent to TRENDnet prepaid, insured and packaged appropriately for safe shipment. Customers shipping from outside of the USA and Canada are responsible for return shipping fees. Customers shipping from outside of the USA are responsible for custom charges, including but not limited to, duty, tax, and other fees.

WARRANTIES EXCLUSIVE: IF THE TRENDNET PRODUCT DOES NOT OPERATE AS WARRANTED ABOVE, THE CUSTOMER'S SOLE REMEDY SHALL BE, AT TRENDNET'S OPTION, REPAIR OR REPLACE. THE FOREGOING WARRANTIES AND REMEDIES ARE EXCLUSIVE AND ARE IN LIEU OF ALL OTHER WARRANTIES, EXPRESSED OR IMPLIED, EITHER IN FACT OR BY OPERATION OF LAW, STATUTORY OR OTHERWISE, INCLUDING WARRANTIES OF MERCHANTABILITY AND FITNESS FOR A PARTICULAR PURPOSE. TRENDNET NEITHER ASSUMES NOR AUTHORIZES ANY OTHER PERSON TO ASSUME FOR IT ANY OTHER LIABILITY IN CONNECTION WITH THE SALE, INSTALLATION MAINTENANCE OR USE OF TRENDNET'S PRODUCTS.

TRENDNET SHALL NOT BE LIABLE UNDER THIS WARRANTY IF ITS TESTING AND EXAMINATION DISCLOSE THAT THE ALLEGED DEFECT IN THE PRODUCT DOES NOT EXIST OR WAS CAUSED BY CUSTOMER'S OR ANY THIRD PERSON'S MISUSE, NEGLECT, IMPROPER INSTALLATION OR TESTING, UNAUTHORIZED ATTEMPTS TO REPAIR OR MODIFY, OR ANY OTHER CAUSE BEYOND THE RANGE OF THE INTENDED USE, OR BY ACCIDENT, FIRE, LIGHTNING, OR OTHER HAZARD.

LIMITATION OF LIABILITY: TO THE FULL EXTENT ALLOWED BY LAW TRENDNET ALSO EXCLUDES FOR ITSELF AND ITS SUPPLIERS ANY LIABILITY, WHETHER BASED IN CONTRACT OR TORT (INCLUDING NEGLIGENCE), FOR INCIDENTAL, CONSEQUENTIAL, INDIRECT, SPECIAL, OR PUNITIVE DAMAGES OF ANY KIND, OR FOR LOSS OF REVENUE OR PROFITS, LOSS OF BUSINESS, LOSS OF INFORMATION OR DATE, OR OTHER FINANCIAL LOSS ARISING OUT OF OR IN CONNECTION WITH THE SALE, INSTALLATION, MAINTENANCE, USE, PERFORMANCE, FAILURE, OR INTERRUPTION OF THE POSSIBILITY OF SUCH DAMAGES, AND LIMITS ITS LIABILITY TO REPAIR, REPLACEMENT, OR REFUND OF THE PURCHASE PRICE PAID, ATTRENDNET'S OPTION. THIS DISCLAIMER OF LIABILITY FOR DAMAGES WILL NOT BE AFFECTED IF ANY REMEDY PROVIDED HEREIN SHALL FAIL OF ITS ESSENTIAL PURPOSE.

 $Governing\ Law: This\ Limited\ Warranty\ shall\ be\ governed\ by\ the\ laws\ of\ the\ state\ of\ California.$ 

Some TRENDnet products include software code written by third party developers. These codes are subject to the GNU General Public License ("GPL") or GNU Lesser General Public License ("LGPL").

Go to <a href="http://www.trendnet.com/gpl">http://www.trendnet.com/gpl</a> or <a href="http://www.trendnet.com">http://www.trendnet.com</a> Download section and look for the desired TRENDnet product to access to the GPL Code or LGPL Code. These codes are distributed WITHOUT WARRANTY and are subject to the copyrights of the developers. TRENDnet does not provide technical support for these codes. Please go to <a href="http://www.gnu.org/licenses/gpl.txt">http://www.gnu.org/licenses/gpl.txt</a> or <a href="http://www.gnu.org/licenses/lgpl.txt">http://www.gnu.org/licenses/lgpl.txt</a> for specific terms of each license.

PWP05202009v2

#### Certifications

This equipment has been tested and found to comply with FCC and CE Rules.

Operation is subject to the following two conditions:

- (1) This device may not cause harmful interference.
- (2) This device must accept any interference received. Including interference that may cause undesired operation.

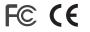

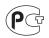

Waste electrical and electronic products must not be disposed of with household waste. Please recycle where facilities exist. Check with you Local Authority or Retailer for recycling advice.

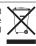

NOTE: THE MANUFACTURER IS NOT RESPONSIBLE FOR ANY RADIO OR TV INTERFERENCE CAUSED BY UNAUTHORIZED MODIFICATIONS TO THIS EQUIPMENT. SUCH MODIFICATIONS COULD VOID THE USER'S AUTHORITY TO OPERATE THE EQUIPMENT.

#### **ADVERTENCIA**

En todos nuestros equipos se mencionan claramente las caracteristicas del adaptador de alimentacón necesario para su funcionamiento. El uso de un adaptador distinto al mencionado puede producir daños fisicos y/o daños al equipo conectado. El adaptador de alimentación debe operar con voltaje y frecuencia de la energia electrica domiciliaria existente en el pais o zona de instalación.

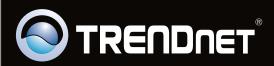

# **Product Warranty Registration**

Please take a moment to register your product online. Go to TRENDnet's website at http://www.trendnet.com/register